# **Mutterschutzfrist**

Für die korrekte Abwicklung des Sachverhaltes "Mutterschutz" sind in der Software folgende Hinterlegungen und Einstellungen notwendig:

- Lohnart für "Zuschuss Mutterschaft"
- Hinterlegung der Lohnart in den Parametern
- Hinterlegung der Fehlzeit in den Stammdaten des Mitarbeiters
- Verwendung der Lohnart "Zuschuss Mutterschaft" in der Erfassung

#### **Lohnart für "Zuschuss Mutterschaft"**

Unter STAMMDATEN - LOHNARTEN muss eine Lohnart für "Zuschuss Mutterschaft" angelegt sein.

#### **Hinterlegung der Lohnart in den Parametern**

Unter Schaltfläche: PARAMETER - ABRECHNUNG - PARAMETER geben Sie im Bereich: VORGABE LOHNARTEN die Lohnart für Mutterschutz an.

# Abrechnung: Parameter editieren

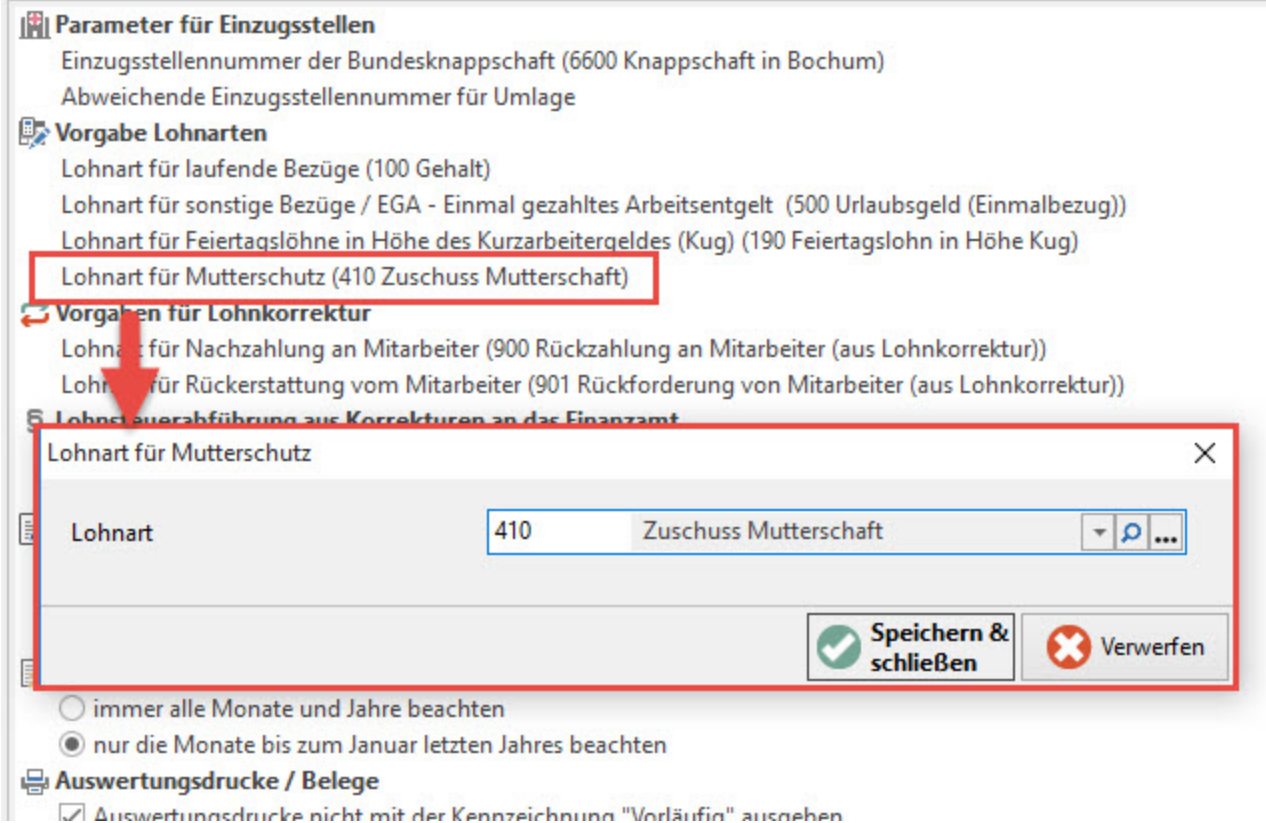

Hier wählen Sie die Lohnart für "Zuschuss Mutterschaft" aus.

#### **Hinterlegung der Fehlzeit in den Stammdaten des Mitarbeiters**

Innerhalb der STAMMDATEN des MITARBEITERS steht auf dem **Register: "Lohn-Abrechnungsdaten"** innerhalb der **"Grundlagen der Abrechnung"** der Bereich: **FEHLZEITEN** zur Verfügung. Über die Schaltfläche: **NEU** kann eine Fehlzeit erfasst werden.

Die Fehlzeit **4.5 Mutterschutzfrist** ist auszuwählen.

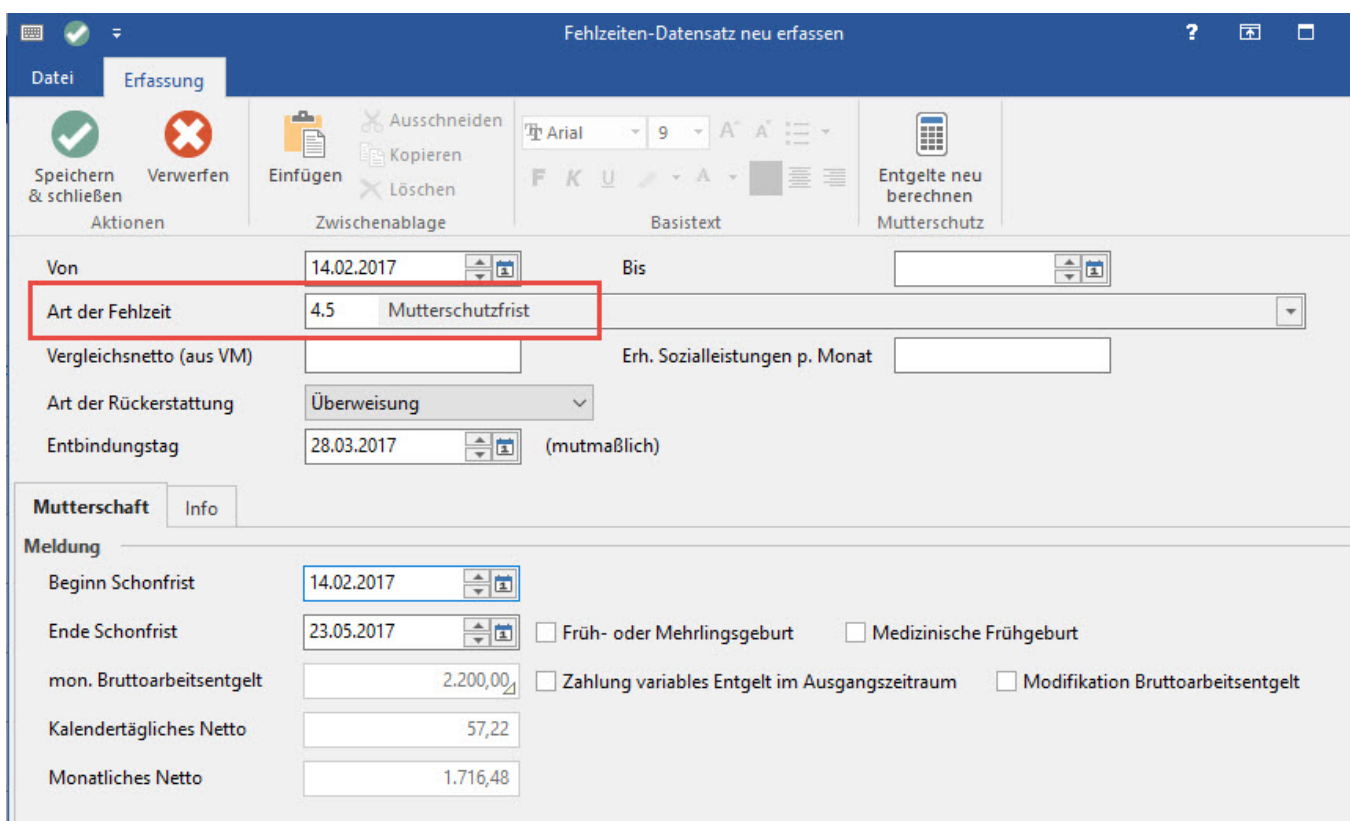

#### Art der Rückerstattung

Mit dieser Auswahl definieren Sie, ob der Erstattungsbetrag an Sie überwiesen oder dem Beitragskonto gut geschrieben wird.

#### **Entbindungstag**

Es ist der mutmaßliche Entbindungstag anzugeben, damit Beginn und Ende der Schonfrist durch die Software ermittelt werden können. Liegt der Zeitraum der Fehlzeit selbst nicht innerhalb der Schonfrist, erscheinen entsprechende Meldungen und der Zeitraum der Fehlzeit ist anzupassen.

Auf dem Register: "Mutterschaft" stehen folgende Felder und Kennzeichen zur Verfügung:

- Beginn der Schonfrist
- Ende der Schonfrist
- mon. Bruttoarbeitsentgelt
- Kalendertägliches Netto
- Monatliches Netto
- Kennzeichen: Früh- oder Mehrlingsgeburt
- Kennzeichen: Medizinische Frühgeburt
- Kennzeichen: Zahlung variables Entgelt im Ausgangszeitraum

Die Ermittlung von "mont. Bruttoarbeitsentgelt", "Kalendertägliches Netto", "Monatliches Netto" wird durch die Software auf Basis der letzten drei abgerechneten Kalendermonate vor Beginn der Schutzfrist ermittelt. Kann die Software aufgrund des fehlenden Datenbestandes diese Berechnung nicht vornehmen, sind die Felder leer und müssen manuell gefüllt werden.

Mit dem Kennzeichen: "Zahlung variables Entgelt im Ausgangszeitraum" kann die Berechnung des kalendertäglichen Nettos beeinflusst werden. Ist die Option aktiviert, werden für die Durchschnittsberechnung die tatsächlichen Kalendertage herangezogen. Ohne Aktivierung werden für die zu berücksichtigenden Kalendermonate jeweils 30 Tage zu Grunde gelegt.

### **Beispiel:**

Brutto monatlich: 2.294,73 Euro

06/1.958,00 € - 07/2.463,10 € - 08/2.463,10 € = 6.884,20 : 3 Mon. = 2.294,73

Netto monatlich:

 $06/1.106,09 \in 0.7/1.333,53 \in 0.8/1.333,53 \in 0.3773,15:3$  Mon. = 1.257,72

Deaktivierte Option:

Netto täglich: 41,01 Euro

06 - 08 = 90 Tage : 3 = 30 Tage

## 1.257,7166666667 Euro: 30 Tage = 41,923888888889 Euro

**Aktivierte Option:** 

Netto täglich: 41.01 Euro

06 - 08 = 92 Tage : 3 = 30,66666666666667 Euro

1.257,7166666667 Euro : 30,66666666666667 Tage = 41,0124999999565082 Euro

Wurde nach der Hinterlegung der Fehlzeit eine Änderung/Anpassung in der Bruttolohnerfassung vorgenommen und die Werte wurden nicht automatisch aktualisiert, können Sie die Angaben in der Fehlzeit manuell aktualisieren. Dies erfolgt in der Fehlzeit über die Schaltfläche: ENTGELTE NEU BERECHNEN.

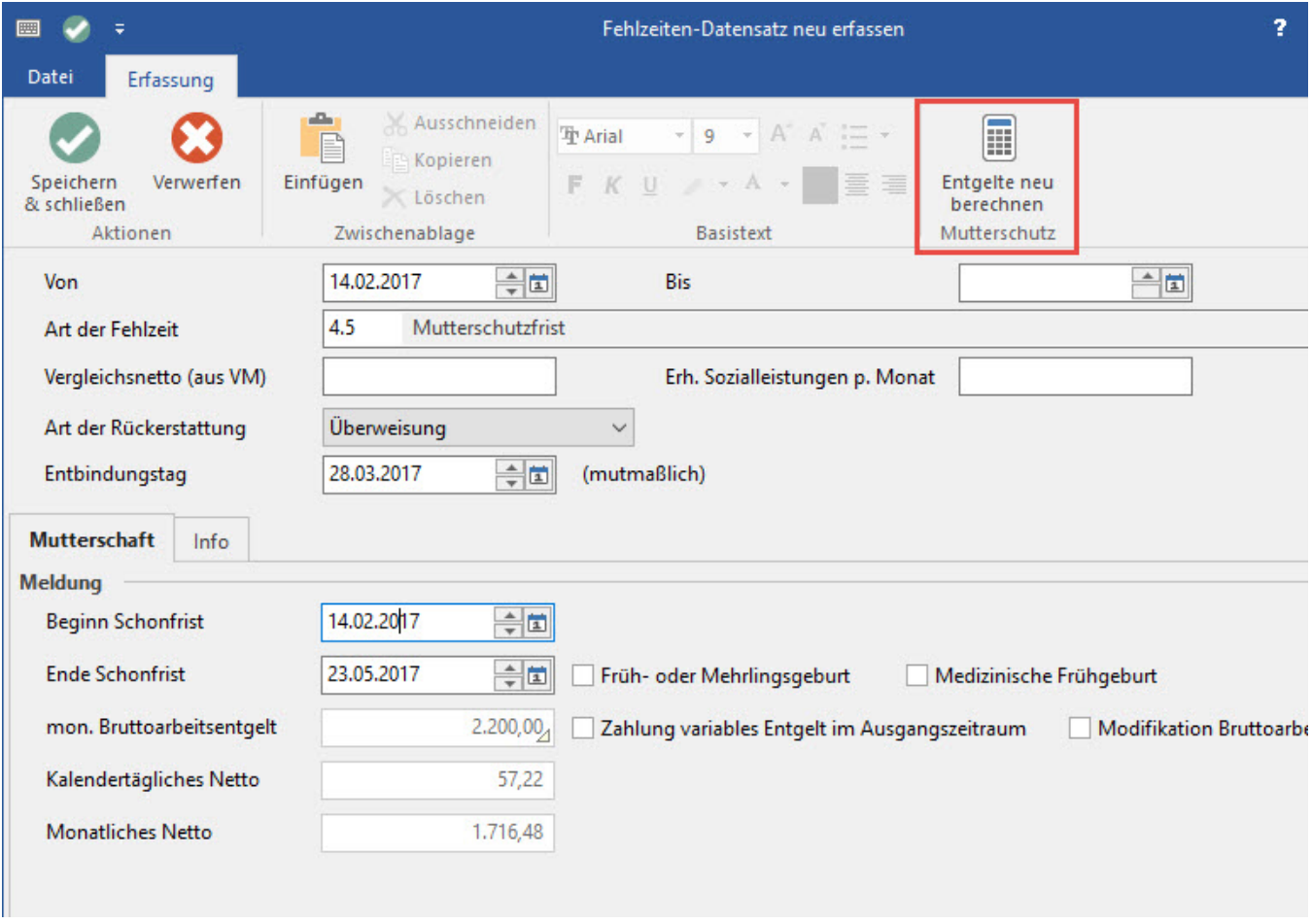

Wurden diese Hinterlegungen und Angaben getroffen, wird die **Lohnart in der Erfassung automatisch vorgetragen.**

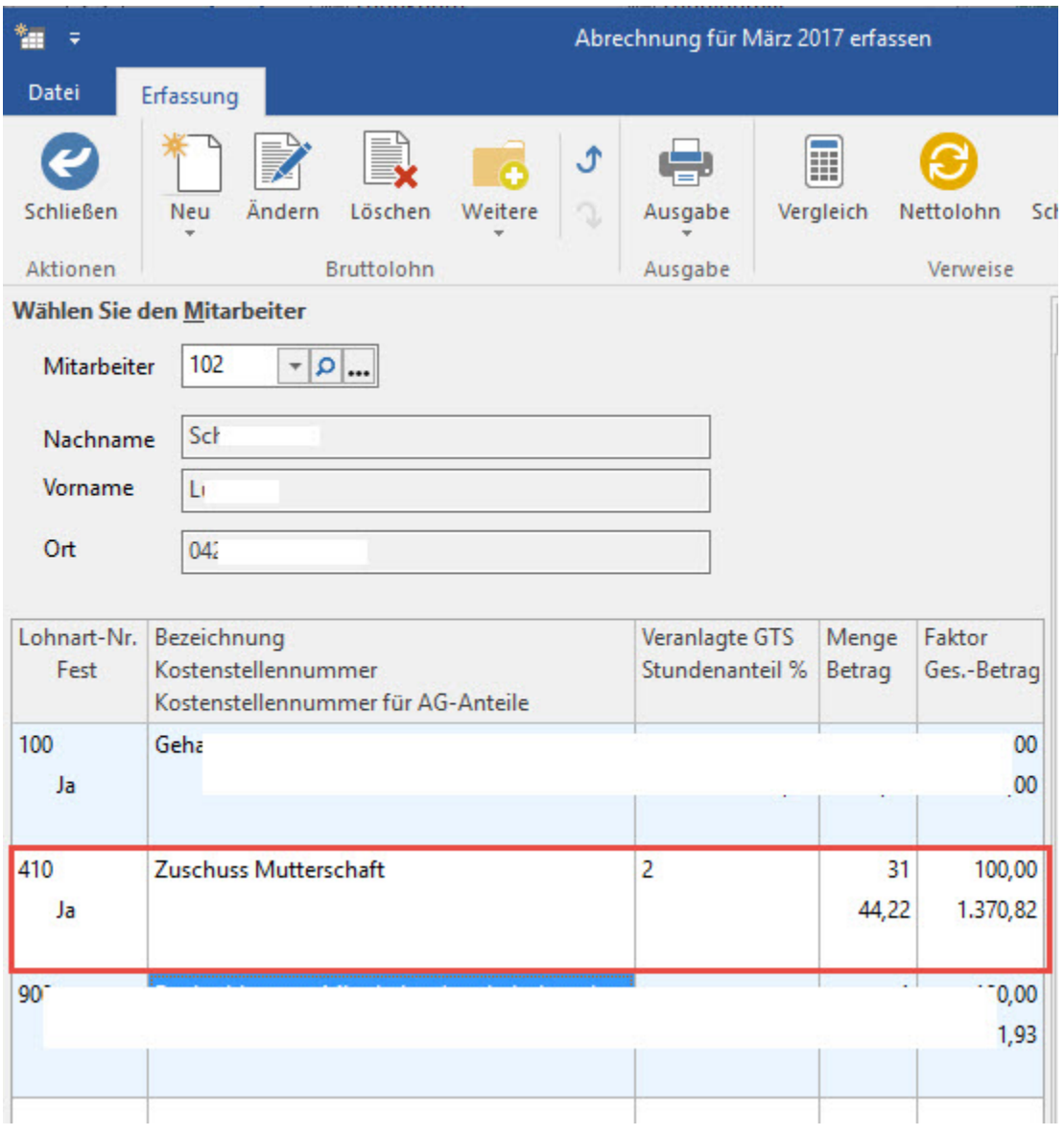

# **Weitere Themen**

[Mutterschutz und Nebenbeschäftigung](https://hilfe.microtech.de/pages/viewpage.action?pageId=15238790)

[Tarifliche Lohnänderung während Mutterschutz](https://hilfe.microtech.de/pages/viewpage.action?pageId=15238792)